# **TABLE OF CONTENTS**

# **ANNOUNCEMENTS**

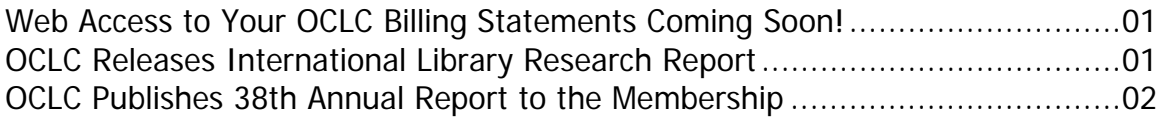

# **GENERAL**

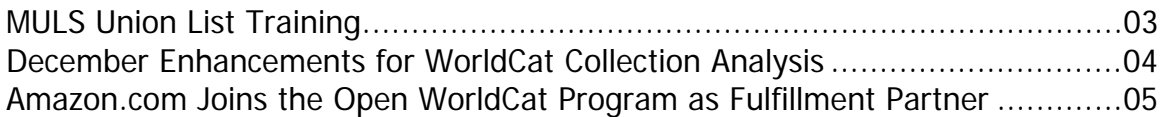

# CATALOGING & METADATA

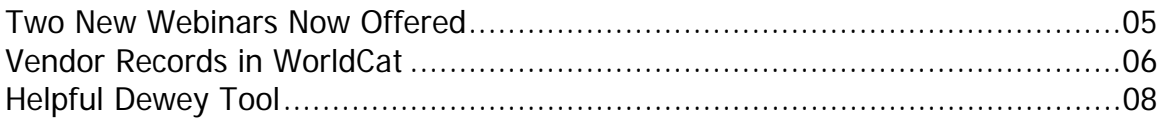

## **REFERENCE**

How Do I Add My OpenURL server to FirstSearch? .........................................08

# **ANNOUNCEMENTS**

### **Web Access to Your OCLC Billing Statements Coming Soon!**

MINITEX Administrative and Financial Services (AFS) rolled out TravWEB in December. TravWEB is new software that will enable MINITEX participating libraries to access their financial data via the web through a server available at the MINITEX Office. The roll out of accounts began with the MINITEX deposit account holders, and it is planned that the balance of libraries will follow soon thereafter.

TravWEB will allow participating library staff to see their institution's account balances, open invoices and statements, and OCLC monthly billing detail as well as invoice, payment, and product history. Libraries will be able to drill down and reprint invoices and statements as needed.

Letters are being prepared for Library directors that include URL instructions, account ID's, and passwords. MINITEX will be providing a training schedule after the holidays. If you have questions or comments please contact Terry Beseman, AFS Director (612-624-0322, 800-462- 5348, besematc@umn.edu).

Terry Beseman, MINITEX

### **OCLC Releases International Library Research Report**

OCLC has found that information consumers view libraries as places to borrow print books, but they are unaware of the rich electronic content they can access through libraries. The findings are part of Perceptions of Libraries and Information Resources, a report issued in December, 2005 by OCLC. The new report, based on surveys of information users across six countries administered by Harris Interactive on behalf of OCLC, is a follow-up to *The 2003 OCLC* Environmental Scan: Pattern Recognition, the award-winning report that describes issues and trends that are impacting and will impact OCLC and libraries.

Among the findings of the new report:

- Respondents use search engines to begin an information search (84 percent). One percent begin an information search on a library Web site.
- Information consumers use the library but they use the library less and read less since they began using the Internet.
- Borrowing print books is the library service used most; "Books" is the library brand.
- Quality and quantity of information are top determinants of a satisfactory electronic information search, not speed of results.
- Respondents do not trust purchased information more than free information.
- Ninety percent of respondents are satisfied with their most recent search for information using a search engine.
- Information consumers like to self-serve. They use personal knowledge and common sense to judge if electronic information is trustworthy, and they cross-reference other sites to validate their findings.
- The survey results show that library and information preferences and use are consistent among respondents in the six countries surveyed.

**Perceptions of Libraries and Information Resources** is available for download free of charge at:

<www.oclc.org/reports/2005perceptions.htm>

Print copies of the 286-page report are also available for purchase from the same site.

OCLC; edited

### **OCLC Publishes 38th Annual Report to the Membership**

In the annual report, Jay Jordan, OCLC President and Chief Executive Officer, wrote that fiscal 2005 was "an eventful year—one of continuing innovation and steady growth. Libraries completed their migration to our new technological platform, and we began offering new services and programs on that platform. WorldCat grew faster than in any previous year since it began operation in 1971. Moreover, cooperation in our global network continued to increase with new forms and new partners."

Thirteen libraries and organizations are featured in the report, which has been mailed to OCLC member libraries, regional service providers, and global service providers. In the back of the report is a timeline that traces significant events in OCLC's history from 1971 to 2005.

View a PDF of the report here:

<http://www.oclc.org/news/publications/annualreports/2005/2005.pdf>

OCLC Abstracts, Dec. 5, 2005

# **GENERAL**

### **MULS Union List Training**

As Feb. 19, 2006 (the date for migration of OCLC's Union List functionality) approaches, many library staff are interested in receiving training on the new tools for maintaining local holdings information (or Local Holdings Records, LHRs). MINITEX MULS unit staff is busy working to ensure we have training materials and guides ready for MULS users in time for the migration.

One difficulty we face in creating training is that OCLC cannot provide a prototype or test version of the Connexion Browser interface for Local Holdings Records maintenance that we can use to test or demonstrate the system's functionality prior to migration. There are tutorials and supporting documentation about the Connexion Browser available, and that is certainly a good place to start. But, some aspects of training will benefit from waiting until after migration, so trainees can actually try the systems out.

Currently, our plan is to create and present the following training:

**MULS Migration**: an overview of the migration and what we expect to change in the Connexion Browser environment. These **webinars** have been scheduled in January and early February. To register, see the following URL:

<http://www.minitex.umn.edu/train-conf/>

The session will be archived so library staff who cannot attend a live session will be able to listen to the recorded version.

**Searching MULS in Connexion**: a look at searching via the Connexion Browser, focusing on how the search options help us locate Local Holdings Records information. These **webinars** will happen in February.

**MARC Format for Holdings Data (MFHD)**: a look at the specifics of how OCLC is implementing the MARC21 Format for Holdings Data in the Connexion Browser. This session will provide staff with general guidelines and specific examples of holdings created in OCLC that utilize MFHD. These sessions are being planned for later in February and March, after the migration to Connexion.

**Editing Local Holdings**: an examination and practice using the Connexion tools to edit, delete, and create Local Holdings Records in OCLC. We will look at mechanics as well as workflow issues and discuss the possibilities for using constant data to make repetitive tasks simpler. These **webinars** will be presented in March and April.

**Updating MULS in Connexion**: These day-long, hands-on sessions will cover much of the same material as the Searching, MARC Format, and Editing Local Holdings webinars, but will be presented in-person and will provide opportunities for hands-on work with the Connexion Browser tools. Sessions are being planned for Minnesota, North Dakota, and South Dakota between mid-March and the end of May.

See the MINITEX Web site, under the tab "Training & Conferences" for fuller descriptions, and upto-the-minute calendar of scheduled sessions and registration information. If you have questions or suggestions for MULS training, please contact Dave Linton or Cecelia Boone (contact information at the end of this *Mailing*).

Dave Linton, MINITEX

### **December Enhancements for WorldCat Collection Analysis**

On Dec. 11, OCLC released the following enhancements to the WorldCat Collection Analysis Service:

**A Holding Count Limit has been added to the WorldCat Comparison.** It allows users to limit the results of their analysis by how many libraries share items in their collection. For example, an analysis could be limited to items with specific publication dates owned by the library and one other institution. In this way, the user could more readily discover which items in the library's collection are rare enough to warrant special handling.

• To try this out, starting from the default Analysis Results screen, go to the "Data to Analyze" drop-down menu (on the right) and click on "WorldCat Comparison." Then, on the Comparison screen click on the "Limit Analysis" tab, choose from among the options, and run your analysis.

**Overlap information is now displayed with Uniqueness information in Individual Library Comparisons with Peers.** In other words, Overlap is no longer a separate option. OCLC made this change because the "Shared by 2" information on the Uniqueness tab already represented the Overlap information in a more meaningful way.

• From the default screen, go to the "Data to Analyze" drop-down menu and click on the name of a comparison group. When the group data is displayed, click on the Uniqueness tab. You will see columns for Uniqueness and Overlap.

**Also in Individual Library Comparisons, a Holding Count row dimension can now be displayed beneath the Library row dimension.** This feature shows how many libraries in a given comparison group own items. If a comparison group, for example, is created with 4 OCLC symbols, the Holding Count dimensions would be Held by 1, Held by 2, Held by 3, and Held by 4. The user can use a Holding Count Limit feature to limit analysis to items owned by one or two group members or as many as needed.

- From the default screen, go to the "Data to Analyze" drop-down menu and click on the name of a comparison group. When the group data is displayed, click on the name of the group (underlined on the left). The holdings rows will appear beneath the library row.
- To use the Holding Count Limit, go to "Limit Analysis," choose a Holding Count option, and click "Run Analysis." Then, click on the comparison group and the holding row you choose will appear beneath the library row.

#### **Amazon.com Joins the Open WorldCat Program as Fulfillment Partner**

Amazon.com has joined Baker & Taylor as a fulfillment partner within the Open WorldCat program to facilitate the online purchase of books identified through WorldCat. Web searchers who reach WorldCat from popular search engines or other Web resources may now use a book-buying link to purchase books through Amazon.com, in addition to the initial pilot partner, Baker & Taylor.

This component of Open WorldCat not only connects Web searchers with the materials they need, it also delivers a financial benefit to all libraries that participate in the program. Each time a Web searcher purchases a book through Open WorldCat, a portion of the proceeds supports the ongoing development of Open WorldCat for the benefit of all participating libraries.

Web searchers reach the Open WorldCat interface from search results in Web search engines or popular Web resources. Users may link directly to Amazon.com from "Find in a Library" for some items. When a direct link is not available, users will have the option of linking to the Amazon.com site to search for similar items.

OCLC Abstracts, Nov. 21, 2005; edited

# **CATALOGING & METADATA**

#### **Two New Webinars Now Offered**

Connexion Client 1.50: More Enhancements for Cataloging

Now that OCLC has released Connexion Client 1.50 (on Nov. 30, 2005), you are probably wondering how it can help you do your work. You can now register for our free one-hour webinar, "Connexion Client 1.50: More Enhancements for Cataloging" at: <http://www.minitex.umn.edu/train-conf/webinars/upcoming.asp#88>

The new Connexion Client 1.50 lets you choose levels of validation, use a batch process to set or delete holdings, and pre-set start-up actions. This webinar will highlight these changes and other additions in 1.50, and help you decide whether to upgrade or stay on version 1.40 for a few more months.

Other enhancements include:

- Customized index lists
- A drop-down list of material types for WorldCat searches
- Automatic application of constant data in batch processing
- Drop-down lists of fixed field values

• Resolutions of known problems in Connexion Client 1.40

#### A Brief Introduction to Authorities: Authorities Series #1

What are authorities and authority records? What is authority control? Why should I care? This one-hour Webinar offers a quick and simple introduction to the concept of authorities and authority control. The session will include information on where to find authority records, a quick guide to interpreting them, and examples of how you might use them.

#### **Please Note**: This Webinar is the first in a series of training opportunities on Authorities being offered during winter and spring, 2006. See below for a brief description of the upcoming classes.

To register for this Webinar, go to:

<http://www.minitex.umn.edu/train-conf/webinars/upcoming.asp#89>

Watch for these other classes in the Authorities series soon to be scheduled:

- Two-hour Webinar on the OCLC Authority file: includes searching the authority file, editing and exporting records, and using the control headings function in OCLC Connexion.
- Full-day, in-person class on Authority Control Basics: includes an in-depth look at the format and rules for authority records, how authorities fit into a cataloging workflow and the maintenance of an online system. This class is being offered through MOTSE (Minnesota Opportunities for Technical Services Excellence), with registration handled by MINITEX.
- Four-day NACO training class. This specialized training is for catalogers who belong to institutions wishing to participate in the national Name Authority Cooperative Program by contributing new authority records for names, uniform titles and series to the national authority file.

Mark Wilhelmi, Virginia Dudley, MINITEX; edited

### **Vendor Records in WorldCat**

Many of you have begun seeing records in WorldCat that are contributed by book vendors, and you might be wondering about the quality of these records. Also, 938 fields are now appearing in many records. What is that all about?

OCLC now has a vendor record contribution program. As stated on the Web site (http://www.oclc.org/vendors/material/contribution/default.htm), OCLC is pursuing working relationships with library material vendors and vendors of bibliographic records in order to enrich the WorldCat database. OCLC is especially interested in the contribution of records pertaining to non-U.S. materials and audiovisual materials.

As to the quality of these records, OCLC database specialists thoroughly evaluate records submitted by vendors. OCLC loads vendor records into WorldCat **only if** the following conditions apply:

- The records do not match existing records
- Fewer than 2% of the records contain machine-detectable errors in MARC coding
- Fewer than 20% of the records are duplicate records in WorldCat
- The records adhere to U.S. standards for cataloging, including both descriptive cataloging and forms of headings
- The records meet OCLC minimum (K-level) standards for completeness
- The records are in MARC 21 format

#### Library material vendors

- When a vendor record matches an existing WorldCat record, OCLC adds a vendor-specific 938 field to the master record.
- When no single unique match is found, OCLC adds the vendor record as a new record with a 938 field.
- In both cases, OCLC sets the vendor's OCLC symbol

#### Bibliographic record vendors

- A 938 field is not added
- No OCLC symbol is set

#### Explanation of the 938 field

The 938 field contains vendor specific ordering data. Some examples of 938 fields:

- 938 Jean Touzot Libraire Editeur ǂb TOUZ ǂn JTL00168532 ǂc 14 EUR
- 938 Puvill Libros ǂb PUVL ǂn 8497871189 ǂc \$17.06

938 Baker & Taylor ǂb BKTY ǂc 75.00 ǂd 56.25 ǂi 0307283658 ǂn 0006224223 ǂs active 938 Recorded Books  $\pm$ b RECB  $\pm$ n rcb00000231

- Subfield  $\pm a$ : full name of vendor
- Subfield  $\pm b$ : OCLC-defined identifier for vendor. These identifiers are different from the OCLC institution symbols.
- Subfield  $\pm c$ : terms of availability (purchase price)
- Subfield ǂd: vendor net price
- Subfield  $\pm i$ : vendor inventory number. This may be an ISBN.
- Subfield  $\pm n$ : vendor control number. This is a unique number assigned by the vendor to identify the item for offline ordering.
- Subfield  $\pm$ s: vendor status. This indicates if the item is back ordered, out-of-print, not yet published, etc.
- Subfield  $\pm z$ : note. This is a general notes filed in which a vendor can include order information specific to the item.

To facilitate searching for vendor records in WorldCat, OCLC indexes field 938 subfields ǂa and  $\pm b$ .

At the moment, there are 15 material vendors participating in the vendor record contribution program. To see the current list of vendors, please go to:

<http://www.oclc.org/vendors/material/participants/default.htm>

The list includes each vendor's OCLC symbol and vendor identifier.

Please contact the MINITEX BATS unit if you have questions or concerns about this program. (See contact information at the end of this *Mailing*.)

Virginia Dudley, MINITEX; OCLC Web site

## **Helpful Dewey Tool**

Could you use a little refreshing of your Dewey decimal classification knowledge? Or, maybe, you were never fully trained in the first place. Help is available in the form of a new (or rather revised) publication, *Dewey Decimal Classification: Principles and Application*, 3<sup>rd</sup> edition, by Lois Mai Chan and Joan S. Mitchell. This new edition, published in 2003, is a replacement for *DDC: A* Practical Guide (1996). It is a companion for DDC 22 and can serve as a helpful teaching tool that offers in-depth advice on applying the DDC and building class numbers. It also includes practice exercises to reinforce the text.

You can order this publication, as well as other DDC products and services, at the Dewey Web Store:

<https://www3.oclc.org/dewey>

Or, you can use the PDF order form that is found at: <www.oclc.org/support/forms/pdf/dfwpro.pdf>

# **REFERENCE**

### **How Do I Add My OpenURL server to FirstSearch?**

The next page has the answer to question number 2 on OCLC's Top 10 Questions Asked about FirstSearch, "How do I add my OpenURL server to FirstSearch?" The following solution can also be found in the Help section of the FirstSearch administrative module:

Some libraries use OpenURL servers to help connect their users to available online resources. For example, a user retrieves a record in an online database that contains a description of a document. The user wants to view the full text of the document. The record contains a link that leads to an OpenURL server. The user clicks the link. The link sends information about the document to the server. The server displays a screen that contains links likely to lead to the document or more information about it.

The OpenURL Links feature in the FirstSearch administrative module lets libraries add links in FirstSearch databases that lead to their OpenURL servers.

Perform this task when you want to add a new OpenURL server for your library. Log in to the FirstSearch administrative module at:

<http://firstsearch.oclc.org/crs/servlet/org.oclc.fsadmin.AdmBuildLogonPage?show=admin&languag e=en>

Once logged on to the FirstSearch Administrative Module, perform the following procedure:

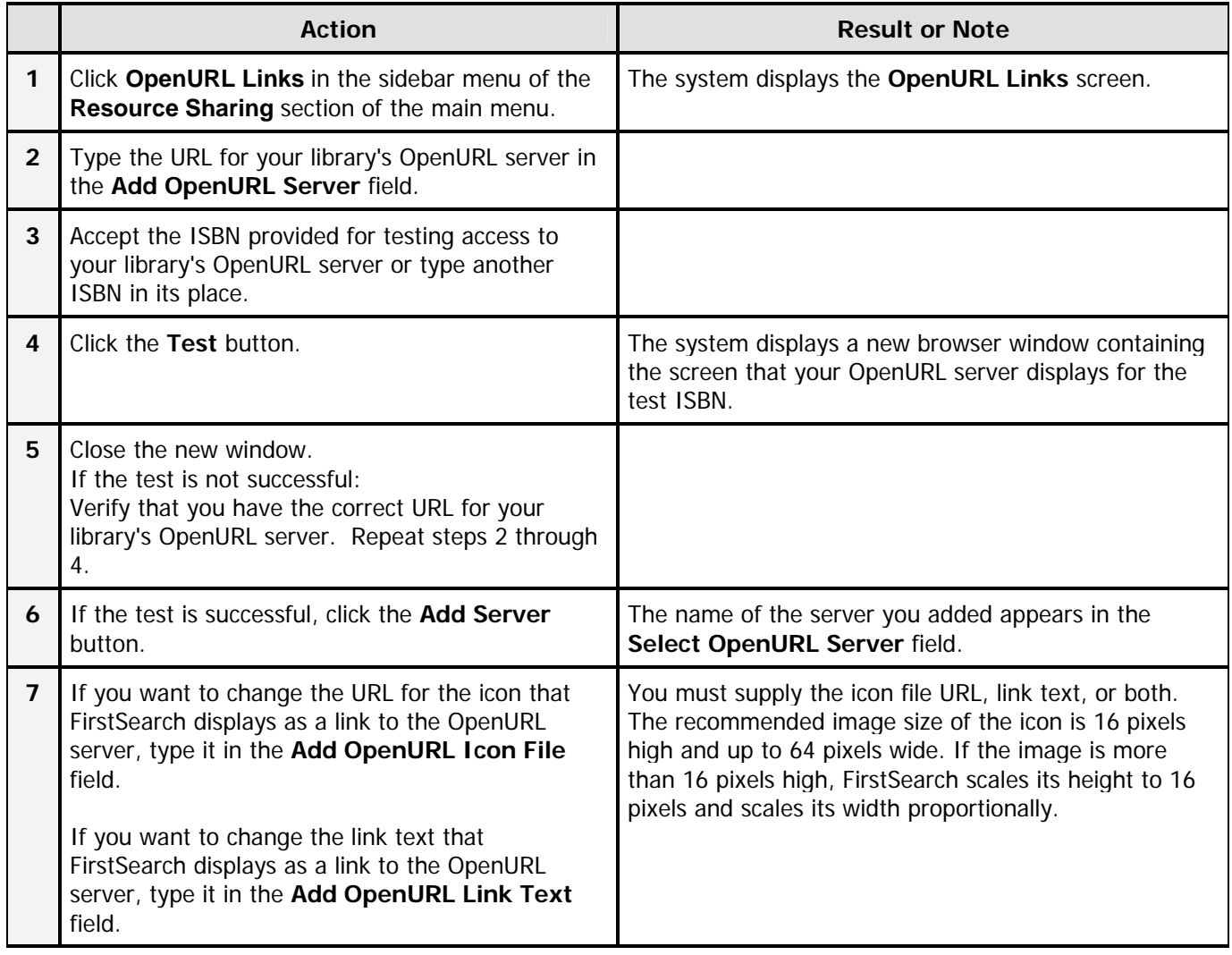

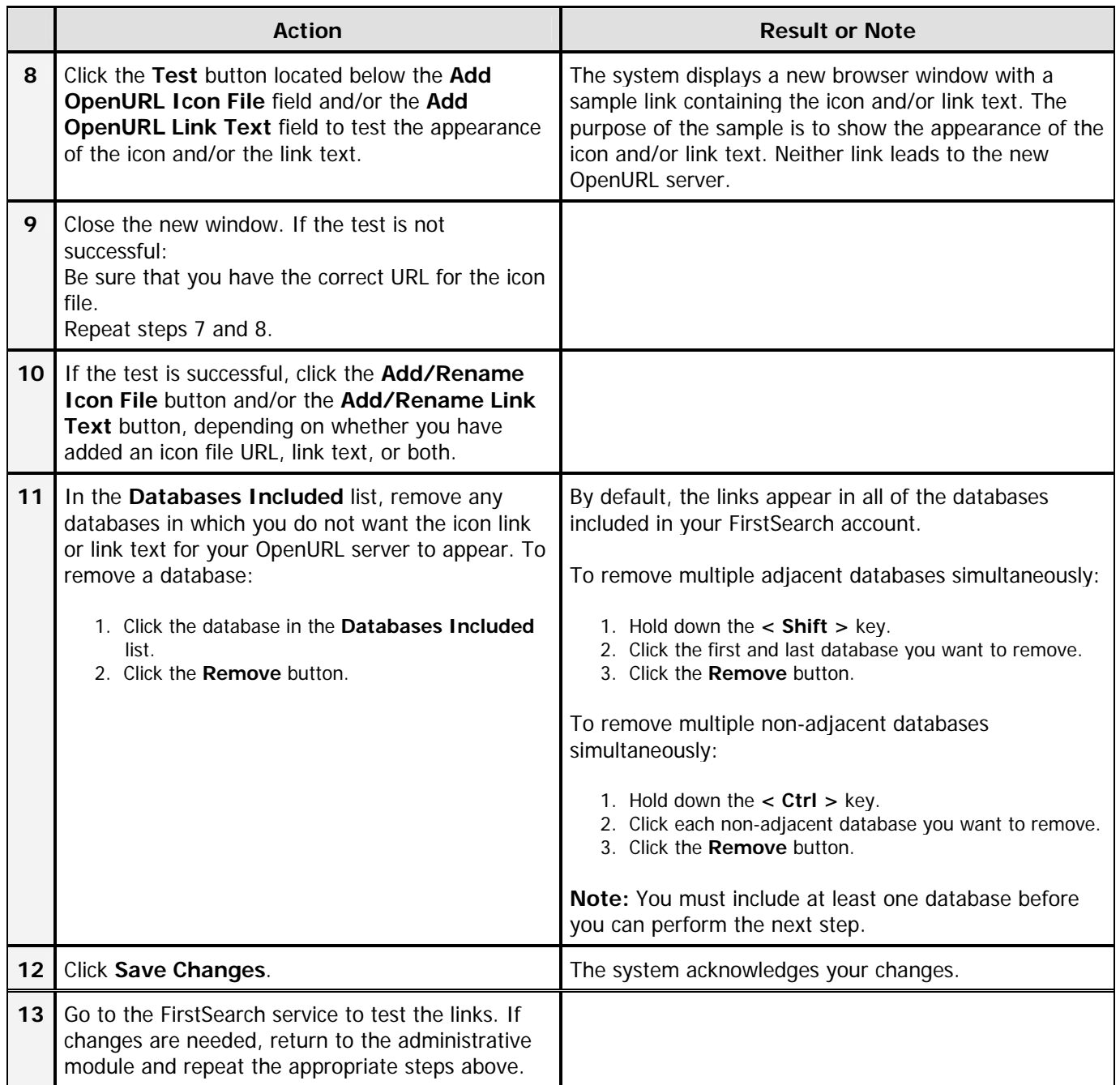

The values that you can set for the Add OpenURL Server field are described in the following table.

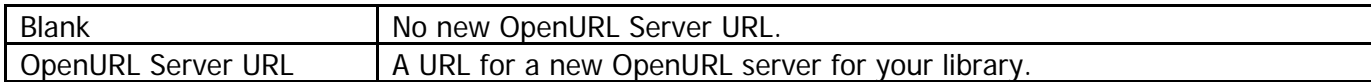

**Note:** You may have a maximum of 10 OpenURL servers at one time. If you attempt to add a new OpenURL server without first adding an icon file URL or link text for the previously added OpenURL server, the system will pop up an alert telling you to add an icon file URL or link text or both, or delete the server you previously added.

OCLC; edited

# **Contact Information**

MINITEX Bibliographic and Technical Services (BATS), 612-624-4002, 800-462-5348, mino@othello.minitex.umn.edu (Carla Dewey Urban, Virginia Dudley, Carlos Portillo, Sara Ring, Mark Wilhelmi)

OCLC Cataloging, ILL, Digitization and Preservation products and services

Edward Swanson, Manager, MINITEX Contract Cataloging Program (ConCats), 612-624- 4002, 800-462-5348, ConCats@tc.umn.edu

Karen Docherty, MINITEX Cooperative Purchasing & Electronic Resources Services (CPERS), 612-624-2924, 800-462-5348, kdochert@umn.edu OCLC Reference products and services

Cecelia Boone, 612-624-6353, 800-462-5348, c-boon@umn.edu Dave Linton, 612-624-3360, 800-462-5348, linto001@umn.edu OCLC Union Listing, including MULS

#### **MINITEX Calendar of Training, Meetings, and Conferences January 2006**  (Updated December 27, 2005)

This calendar primarily lists events scheduled by MINITEX, although other events are included. This is an informational posting only, registration materials are sent separately. If you are interested in attending a workshop and have not received registration materials two weeks prior to the event, contact the MINITEX Office (612-624-4002, 800-462-5348). For OCLC training sessions, ask for Kay Kirscht. There is a registration fee for many of the events listed.

Some events listed on the calendar may be cancelled due to lack of registered participants. Cancellations and changes are highlighted by \*\*CANCELLED\*\* following the date of the event.

This calendar will be updated and posted at the beginning of each month. If you would like your event included in the calendar, please call Kay Kirscht at 612-624-3532.

#### JANUARY

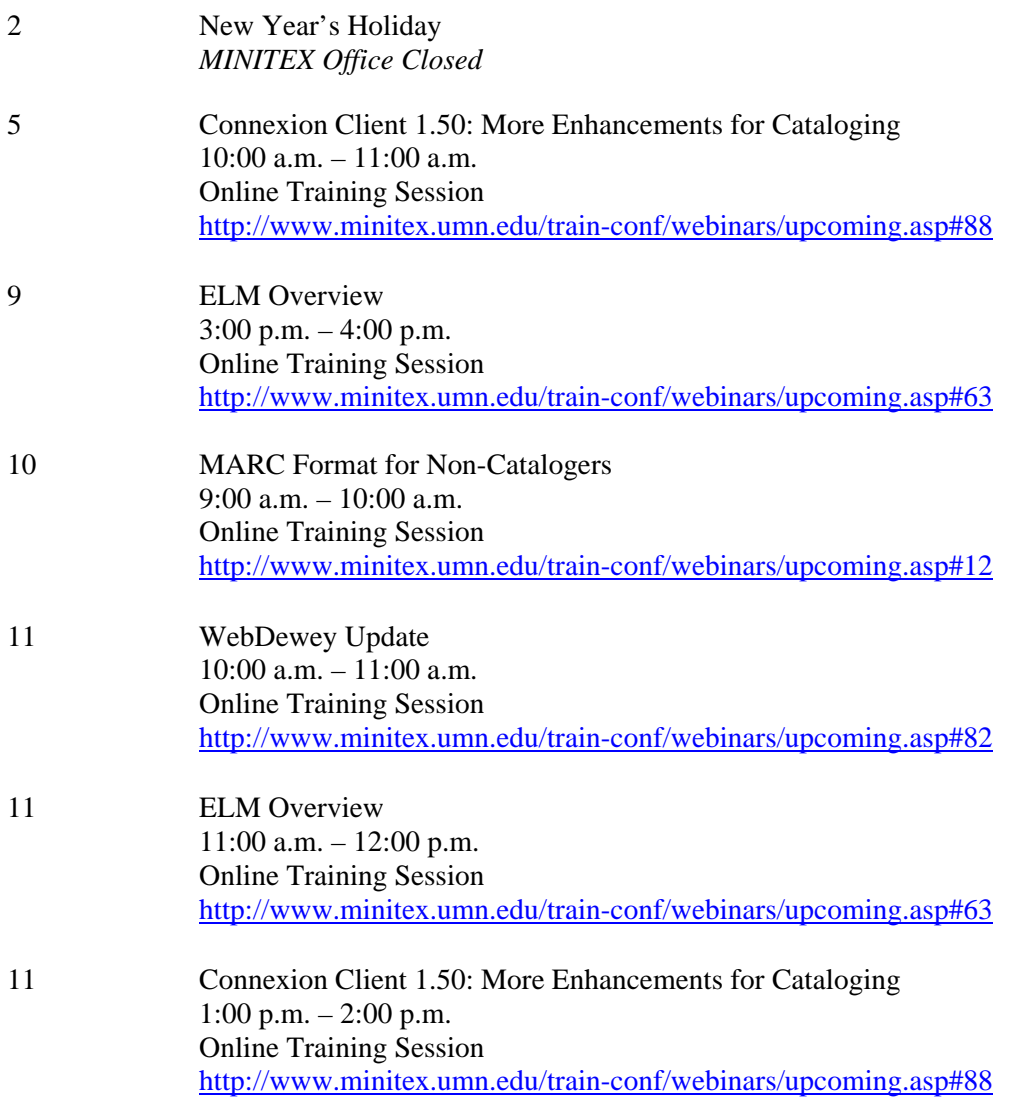

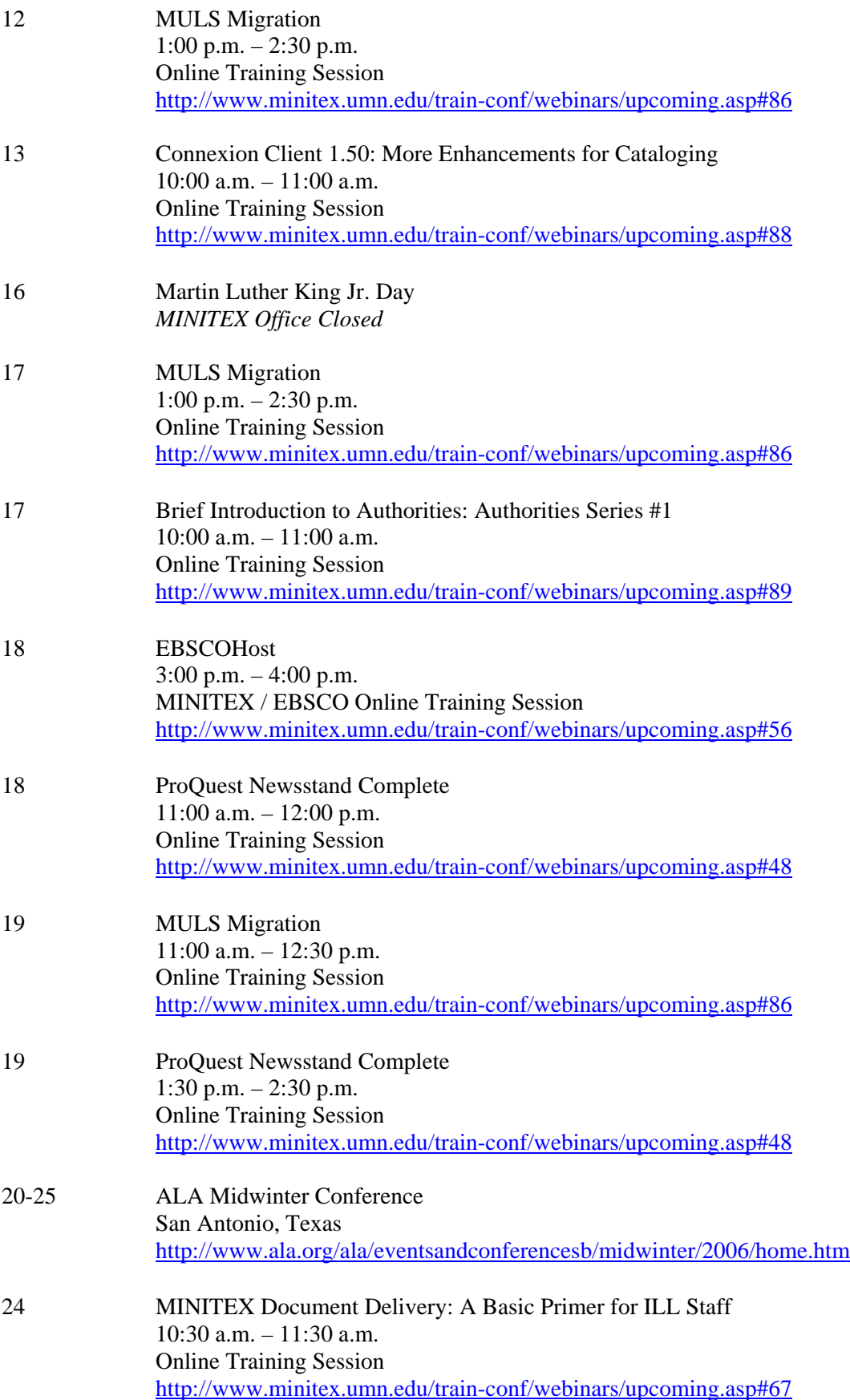

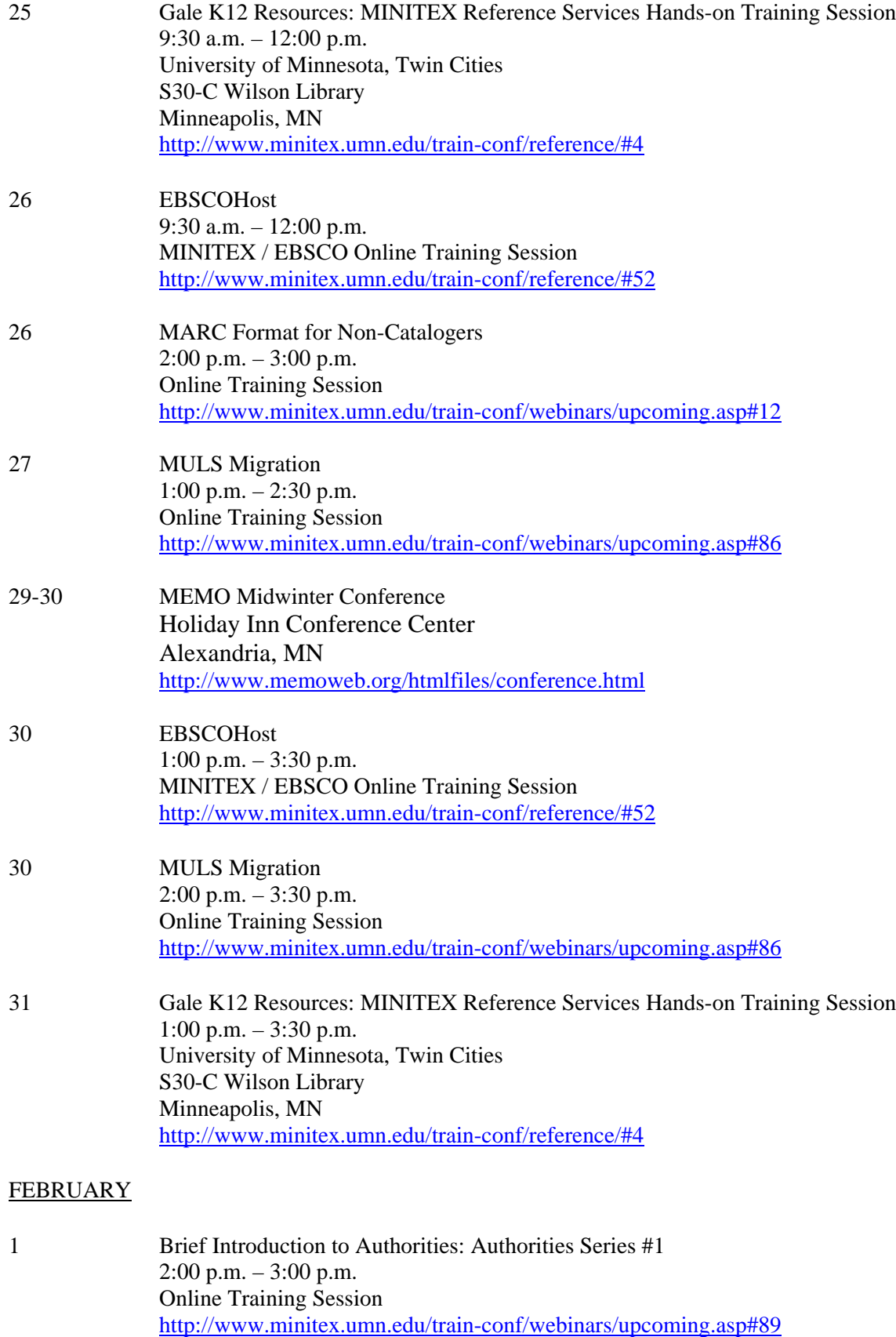

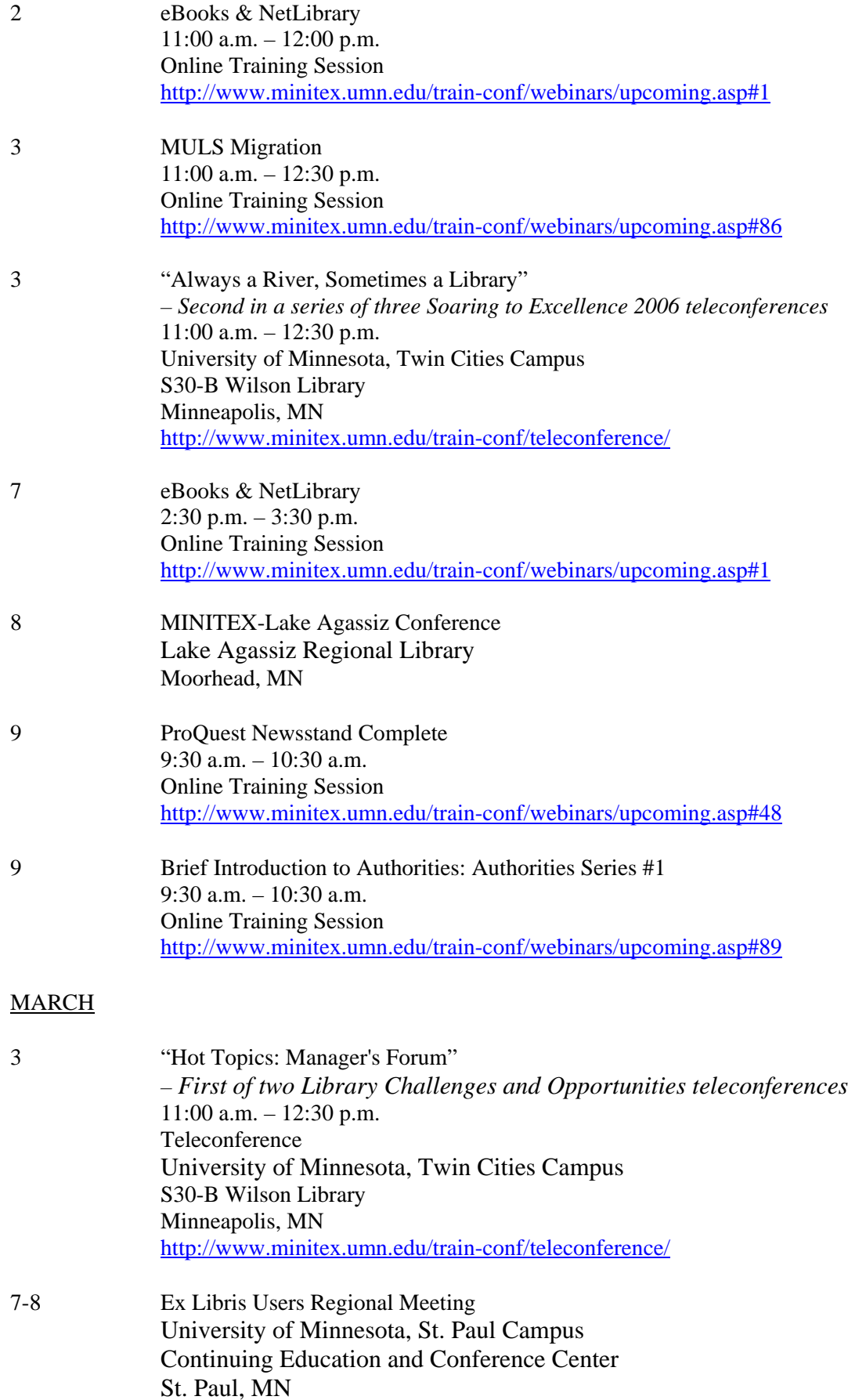

## MARCH, *continued*

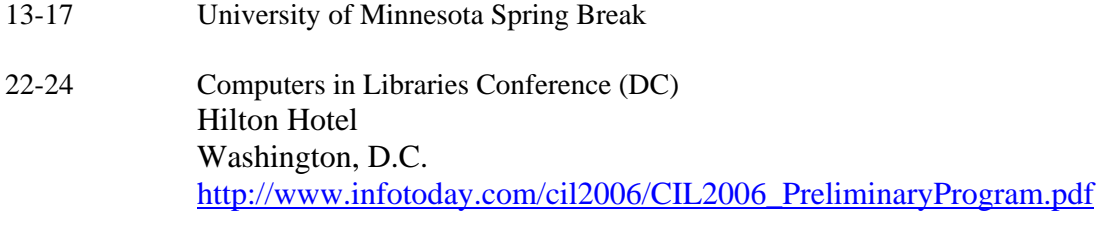

30 MLA Legislative Day St. Paul, MN